## WiLARM-ONE **GSM Átjelző Modul Telepítői kivonat Version: 1.1**

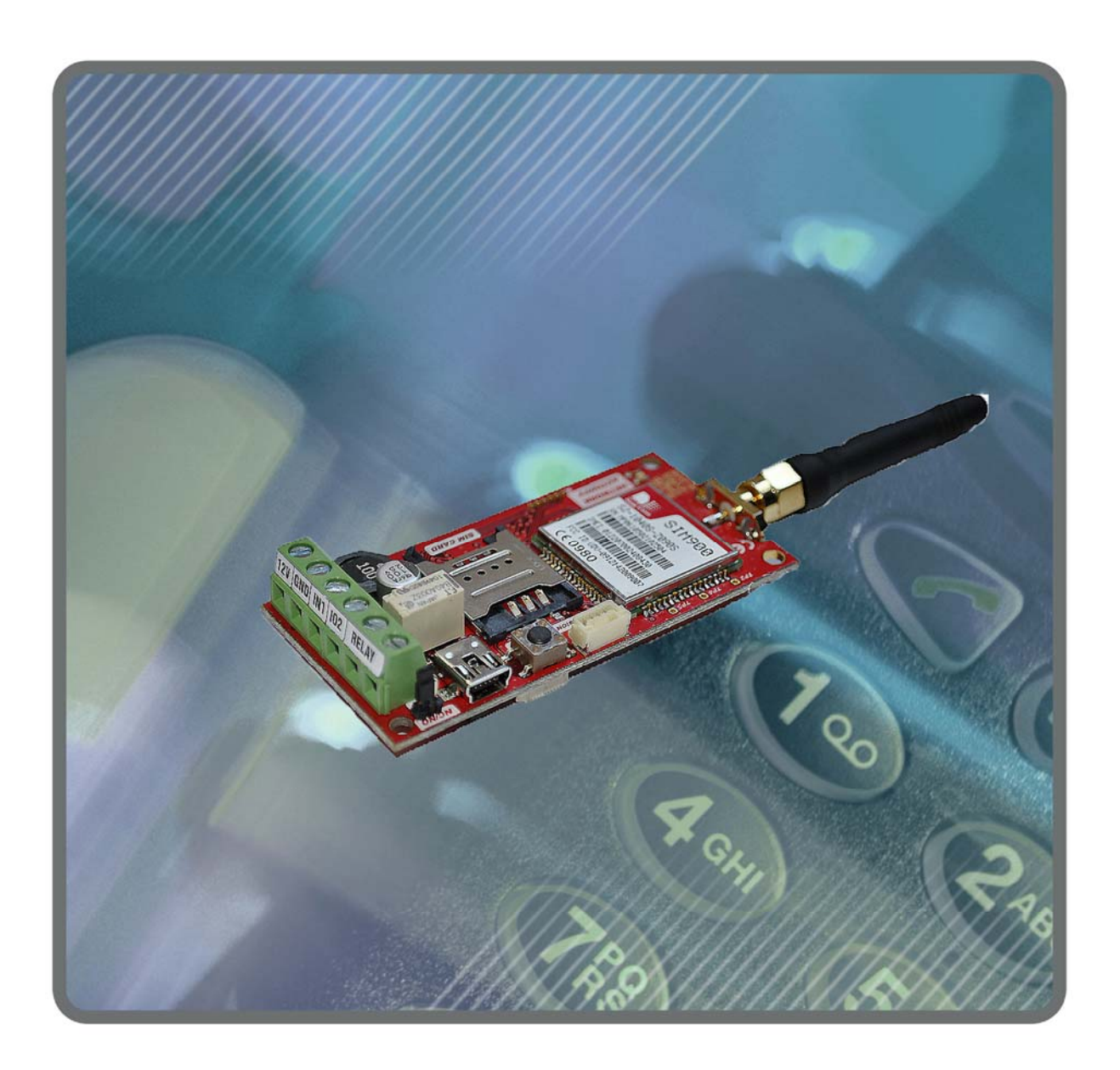

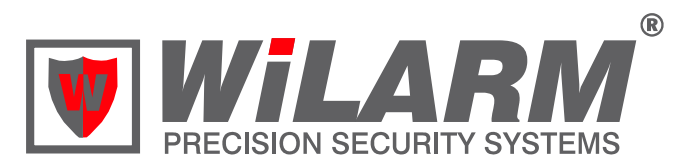

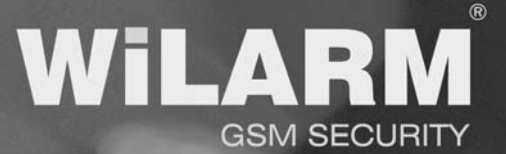

#### **A beüzemelés lépései**

**1.** Csatlakoztasson **12 V egyenfeszültségű, 2 Amper** a WiLARM-1 GSM modul tápegység bemenetére.

**2.** Csatlakoztassa a GSM modult szabványos mini USB kábel segítségével a PC-hez. Az eszköz automatikusan egy új meghajtóként megjelenik. A programozáshoz szükséges WiLARM Commander szoftver a GSM modulban integrálva van, így nem szükséges azt külön telepíteni. Az ikonra kattintva a telepítő szoftver elindul.

**3.** Az újonnan vásárolt SIM kártyát esetenként aktiválni kell (általában egy kimenő hívást kell kezdeményezni).

**3.** Helyezze be a SIM kártyát a használni kívánt WiLARM-ONE GSM modulba, csatlakoztassa sz antennát.

Figyelem! A telepítés külső tápfeszültség csatlakoztatása nélkül, kizárólag USB portról is elvégezhető. Ebben az esetben viszont a GSM modul nem kapcsol be, így bizonyos információk, mint pl. a térerő értéke nem ellenőrizhetők.

**5.** Bekapcsoláskor kigyullad a piros LED. Ez jelzi, hogy a modul üzemkész. Ezután átvált a zöld LED-re, ez azt jelenti, hogy elindult a GSM rendszer ellenőrzése.

Amennyiben a készülék üzemkész állapotban van és csak a zöld LED villog, akkor hibátlanul működik. A zöld LED villogásainak száma a térerőre utal:

- Zöld folyamatosan világít: GSM modul nem jelentkezik fel a hálózatra, esetleg SIM kártya nagyon régi típusú.
- 1-2 villogás=gyenge térerő
- 3=megfelelő
- $\bullet$  4-5 = kiváló térerő

Amennyiben a zöld és piros LED egyszerre villog a készülék üzemképtelen, a villogás ez esetben a hibakódra utal. A hibakód a WiLARM Commander szoftver státusz ablakában látható.

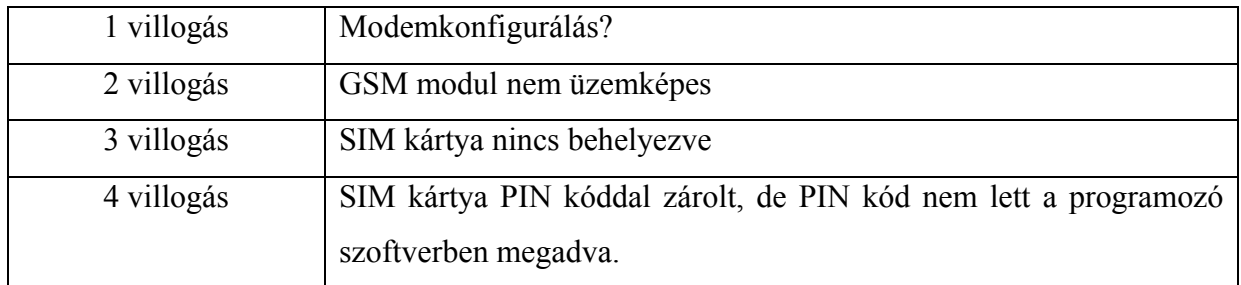

## **Programozás WiLARM Commander szoftverrel**

A szoftver indításakor az Info ablak látható.

- Készülékről állapotjelzés, ügyfél regisztráció

A szoftver jobb oldalán mindig látható a GSM modul státusza. A fenti fülek segítségével az alábbi paraméterek állíthatók be:

- 1. Telefonszám beállítások: Az 5 db értesítendő telefonszám, illetve az SMS átirányítás telefonszáma.
- 2. Bemenetek beállításai: Bemenetek paraméterei és az értesítések konfigurációja, Bemenet érzékenysége
- 3. Kimenet beállításai

A második bemenet használható kimenetként is, itt állítható be a működése.

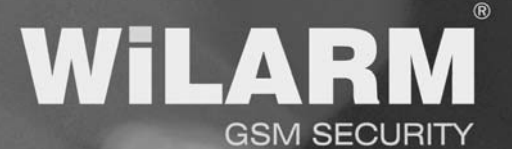

- 4. Relés kimenet beállításai
- 5. Hőmérséklet mérés és riasztás beállításai
- 6. Tápfigyelés beállításai

A modul folyamatosan méri a tápfeszültséget, képes riasztás küldésére megadott paraméterek alapján.

- 7. Életjel Beállítható a periodikus életjel.
- 8. Hívás beállítások

Konfigurálható, hogy bejövő hívás esetén mit tegyen a modul:

- Tiltva: Semmit
- 1. kimenet: 2. bemenet kimenetként használva (open collector)
- 1. relé: Relé meghúzása
- Élesítés: Központ üzemmódban adott bemenetek élesítése
- DTMF: Modul vezérlése DTMF kódokkal, hangprogramozás
- Beállítható a körhívás és paraméterei.

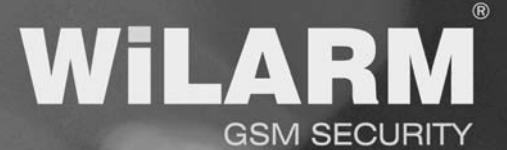

## **Hangprogramozás**

Felhíváskor a modul hanggal válaszol és vár egy DTMF kódot.

- Bekapcsolás menü: 1 –es gomb, bemenetek (1 vagy 2) + élesítés (9-es)
- Kikapcsolás menü: 2 –es gomb, kimenetek (1 vagy 2 ) + élesítés (9-es)
- Hangfelvétel menu: 6
- Hangvisszajátszás menu: 7
- Alapmenübe visszalépés: 0

Az almenükben ki lehet választani, hogy hányas sorszámú egyedet akarjuk vezérelni.

Ha fél percig nem nyomunk semmit, a modul bontia a vonalat.

## **SMS programozás**

**SMS-üzenet segítségével kizárólag az alábbi alapfunkciók programozhatók:**

- **Értesítendő telefonszámok**
- **Telefonszámokhoz tartozó értesítések (SMS és/vagy telefonhívás)**
- **Bemenetek funkciói**
- **Kimenetek működései**
- **Óra**

Beállítható paraméterek

A példák esetében a biztonsági kód helyén 1234szerepel, a biztonsági kód megváltoztatása után ez értelemszerűen megváltozik az új kódra. A példák kék színnel vannak kiemelve, jelezve, hogy ezt kell elküldeni az SMS-ben. A további beállítások számítógépről programozhatók.

SMS programozás után érdemes újraindítani a modult.

#### **1. A biztonsági kód megváltoztatása**

1234pin4321 ahol a 4321 az új SMS biztonsági kód

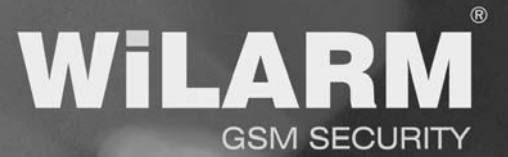

A biztonsági kód kizárólag 4 jegyű lehet, de a nagyobb biztonság érdekében betűket is lehet használni.

Figyelem: A rendszer megkülönbözteti a kis és nagybetűket! Ékezetes betűket lehetőleg ne használjon!

Minden SMS-t a beállított biztonsági kóddal szükséges kezdeni.

#### **2. Konfigurációs SMS tartalma**

A biztonsági kód után, **set** utasítást követi, amit be szeretnénk állítani, majd a telefonszámok, illetve paraméterek következnek.

2.1 Értesítendő telefonszámok beállítása: Formátum: 1234setnum:telefonszám1, telefonszám2......, telefonszám5 Amelyik telefonszám helyére "d"-t írunk, az törlésre kerül, amelyik telefonszám helyére "n"-t írunk, az változatlan marad.

Példa:

1234setnum,06201234567,06301234567,06701234567,d,n,n

Így egy SMS-ről öt telefonszám egyszerre programozható.

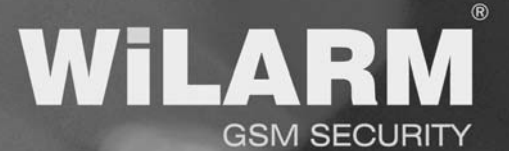

#### 2.2 Bemenetek beállítása:

#### Formátum:

1234setin:in1:invertálás,bemenet típus,sms értesítendő,telefon értesítedő,in2:invertálás,bemenet típus,sms értesítendő,telefon értesítedő ahol,

invertálás "i"- invertált vagy "n" – nem invertált bemenet típus:

- 1- Nem használt
- 2- 24 órás
- 3- Központ üzemmód
- 4- Központ módban élesítésre használt bemenet

SMS értesítések:

"s" és a sorszám, ahova SMS-t szeretnénk küldeni

Telefonhívás értesítések:

"c" és a sorszám, ahova Telefonhívás értesítést szeretnénk küldeni

Példa:

1234setin:in1:i,2,s12345,c1234,in2:n,3,s1,c12,.

Ahol az első bemenet invertált, 24 órás, SMS-t küldünk 1-5 telefonszámokra, Telefonhívást 1-4 telefonszámokra,

Második bemenet nem invertált, központ üzemmódú, SMS-t küldünk az első telefonszámra, Telefonhívást 1-2 telefonszámokra.

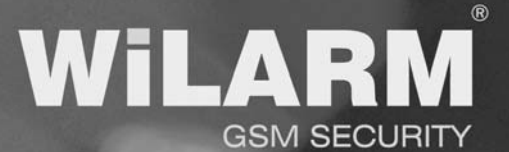

Példa csak egyes bemenetek beállítására:

Csak az első bemenet: 1234setin:in1:i,1,s12345,c1234,.

Csak a második bemenet: 1234setin:in2:i,4,s12345,c1234,.

2.3 Kimenetek beállítása:

1234setout:kimenet száma,kimenet típusa

 $k=$  Kimenet típusa. " $k$ " 1-7-ig vehet fel értéket.

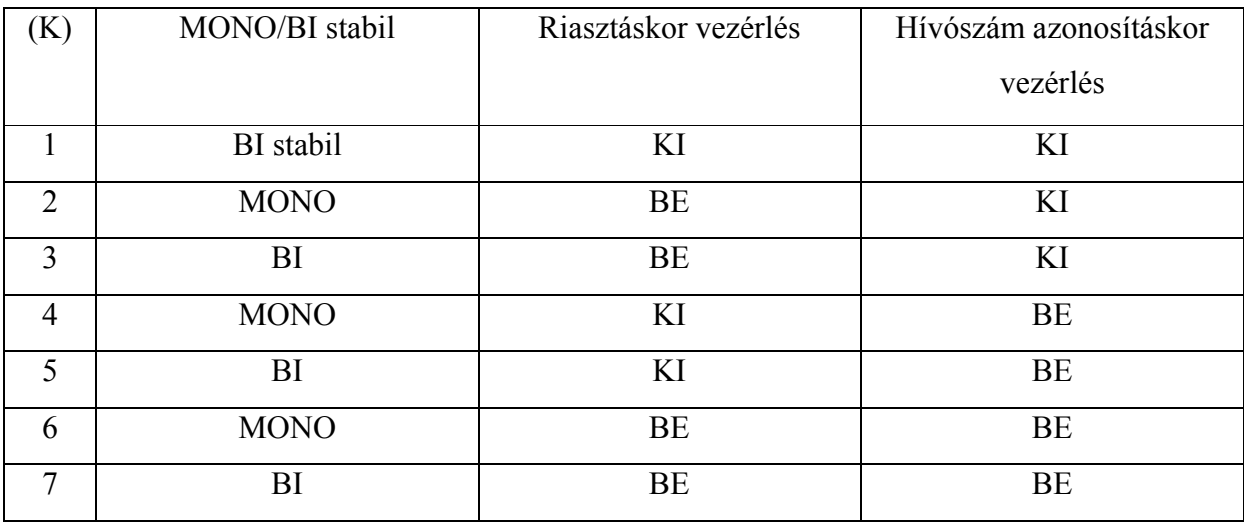

Példa:

1234setout:1,7,.

Az első kimenet(open kollektoros) a táblázat szerint 7-es típusú beállításban.

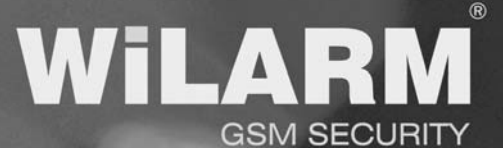

### **SMS parancsok**

#### **4. GSM modul RESET**

Modul újaindításához. 1234reset

#### **5. Teszt kérése**

1234t

A GSM modul ebben az esetben egy státusz SMS-t válaszol (rövidített szöveges formátum). A válasz SMS a következő lesz:

WiLARM-ONE GSM Module IN1: ON/OFF (1-es bemenet állapota) IN2: ON/OFF (2-es bemenet állapota) OUT1: ON/OFF (1-es kimenet állapota) OUT2: ON/OFF (2-es kimenet állapota) Module Armed/Disarmed: (a GSM modul kapcsolható bemenetei aktívak –e?) Time: GSM belső idő (életjelküldéskor fontos paraméter) Temp: 20 C (20 °C hőmérsékletet mér a belső hőmérője) Power: 13.6V Tápfeszültség értéke

#### **6. Kimenetek kapcsolása:**

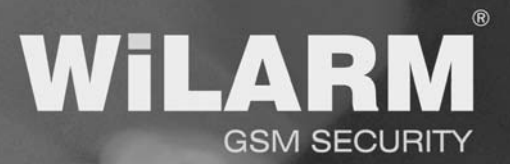

A kimenet beállított ideig aktív lesz (bistabil beállítás esetén aktív állapotban marad, és újabb paranccsal kapcsolható ki). Használható garázskapu nyitására, lámpa bekapcsolásra, fűtés/hűtés kapcsolására, gépkocsi fűtés automata indítására, stb.

Tipp: A relé-t kapcsolhatja hívásazonosítás funkcióval is!

1234outon:1. az 1-es kimenet aktiválása 1234outoff:1. az 1-es kimenet kikapcsolása

#### **7. Riasztás ki/bekapcsolás:**

Központ üzemmódra beállított bemenetekre vonatkozik! A következő paranccsal élesíthető a rendszer (riasztásra kész állapotba kerül). 1234on a rendszer aktívvá válik és működni fognak a bemenetek A funkció SMS-ből vagy bejövő hívással aktiválható.

#### **Bemenet hatástalanítása:**

1234off a rendszer inaktívvá válik, és nem fog riasztást küldeni. A funkció SMS-ből vagy bejövő hívással aktiválható.

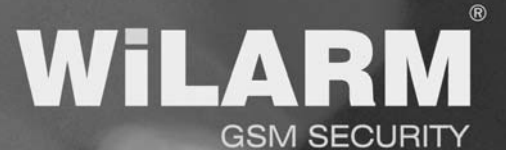

#### **8. Óra megadása:**

1234clk:ÉÉÉÉ,HH,NN,ÓÓ:PP,. ÉÉÉÉ-évszám HH-Hónap NN-Nap ÓÓ-Óra PP-Perc

pl: 1234clk:2011,02,30,11:21,. 2011.február 30-a, 11 óra 21 percre beállítja a GSM óráját.

A modul SMS programozás után, ha értelmezte a parancsot, néhány másodpercre visszacsörög. Ilyenkor nem érdemes felvenni a telefont.

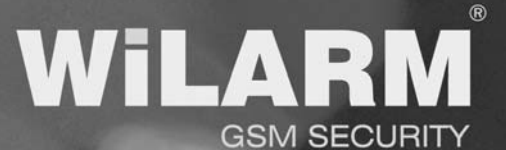

## **Funkciók**

#### **1. Riasztáskor hívás**

Tetszőlegesen beállítható öt értesítendő telefonszám. Riasztáskor először elküldi az SMS-eket majd felhívja a beállított telefonszámokat mindaddig, amíg valamelyik értesített fel nem veszi a telefont. Ha bekapcsolja a körhívás funkciót, akkor mindenkinek fel kell vennie a telefont.

#### **1.1 Beállított hangüzenet lejátszása:**

A modulba előre beprogramozott hangüzenetek lejátszhatók riasztás esetén. Minden bemenethez külön rendelhető hangüzenet.

#### **2. Riasztáskor SMS küldés**

Tetszőlegesen beállítható öt értesítendő telefonszám, melyre riasztáskor elküldi a beállított SMS-eket. Külön kérhető a bemenet visszaállásáról is SMS, ilyenkor a beállított üzenet elé írja, hogy "visszaállás".

#### **3. Életjel kérése**

Az életjellel ellenőrizhető a modul működése ciklikusan. Ajánlott életjel 7 nap, így hetenként 1 életjel SMS-nek kell jönnie, ez számítógépről beállítható funkció. Tetszőlegesen beállítható nyolc értesítendő telefonszámhoz.

# **GSM SECURITY**

#### **4. Hívásazonosítás**

A SIM kártyán tárolt számokat hívás érkezésekor a modul felismeri és elfogadja hívószám azonosításra. A SIM kártyán lévő telefonszámokat a saját GSM telefonjával tudja szerkeszteni. Hívásazonosítással kimenetet lehet vezérelni, vagy központ üzemmódban a vezérelhető bemeneteket lehet élesíteni /kikapcsolni. Abban az esetben, amikor megcsörgeti a modult az első vagy harmadik csöngés után bontja a vonalat (hálózat függő). Ebből tudja megállapítani, hogy a kimenet ki vagy bekapcsol illetve, hogy a központi üzemmódban éles/kikapcsolt állapotba került.

Egyszerre többféle vezérlés is beállítható a hívásazonosításhoz, de a csörgések számát mindig csak egy funkcióra tudja visszajelezni.

- Modul felhívásakor a harmadik csöngés után bontja a vonalat: központ üzemmódban élesítés történt

- Modul felhívásakor az első csöngés után bontja a vonalat: központ üzemmódban kikapcsolás történt

- Modul felhívásakor az kicsöngés nélkül azonnal bontja a vonalat: nincs központ üzemmód beállítva, de a GSM modul üzemképes. Ha nem biztos benne, hogy a GSM modul fent van a hálózaton és üzemkész, 1234t paranccsal kérjen teszt üzenetet az állapotáról.

- Modul felhívásakor foglaltat jelezt: nincs központ üzemmód beállítva.

#### **Visszajelzési prioritás:**

- 1. Élesítés / Hatástalanítás.
- 2. Relé vezérlés

#### **5. Önálló központ üzemmód**

A modul képes önálló központként működni, ilyenkor az így beállított bemenetet lehet élesíteni vagy kikapcsolni. A vezérlés történhet bemenetről (külső tasztatúra esetén), SMS-el, hívásazonosítással.

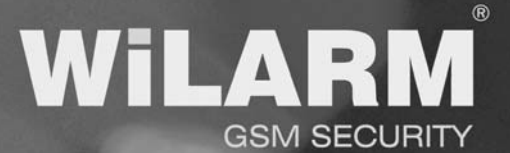

#### **6. SMS átirányítás**

Ha ez a funkció be van kapcsolva, akkor kiválaszthat egy telefonszámot és a nem értelmezhető SMS-eket átirányítja. Ezzel a funkcióval értesítést kaphat, ha feltöltő kártyás telefonról elfogyott az egyenleg.

#### **7. Master reset**

Ilyenkor kitörli az értesítendő telefonszámokat és visszaállítja a gyári beállításokat. Resetelés folyamata:

- Táptalanítsa a készüléket (külső tápot húzza le), USB csatlakozót húzza ki
- Kikapcsolt állapotban nyomja meg a Reset gombot
- Helyezze rá a tápot, majd azonnal engedje el a Reset gombot.
- A modul mindkét LEDje kigyullad és villan egyet.
- Amikor mindkettő LED elalszik nyomja meg újra a Reset gombot
- A zöld LED jelzi, hogy a Resetelés megtörtént
- Táptalanítsa a készüléket

#### **8. GSM készülék kikapcsolása**

 Vegye le a külső tápot és az USB csatlakozót húzza ki . Ha minden LED kialszik, akkor a készülék ki van kapcsolva.

## $\overline{\phantom{a}}$ **GSM SECURITY**

#### **9. Hívószám azonosításkor élesít/hatástalanít**

Ha bekapcsoljuk a funkciót bejövő híváskor a felismert telefonszámot elfogadja és az élesíti / hatástalanítja a központ bemeneteket. Amennyiben első csörgésre bontja a vonalat a modul, akkor hatástalanítás volt. Amennyiben a negyedik csörgésre bontja a vonalat akkor élesítés történt. A négy csörgést nem kötelező kivárni az első csörgés után bonthatjuk mi is a vonalat.

#### **12. Hőmérséklet mérés és riasztás**

A modulba egy belső beépített hőmérő található, melyhez hőmérséklet túllépésekor és/vagy túl alacsony hőmérsékletkor riasztás kérhető. A hőmérsékletmérés ±2 °C pontosan történik. Használható szerver helyiségek ellenőrzésére, tűzriasztáshoz, hűtőkamrák hőmérséklet ellenőrzéséhez. Az aktuális hőmérséklet bármikor lekérdezhető az 1234t paranccsal. Riasztáskor SMS-t és VOICE hívást is lehet kérni. Az SMS szövege tetszőlegesen beállítható.

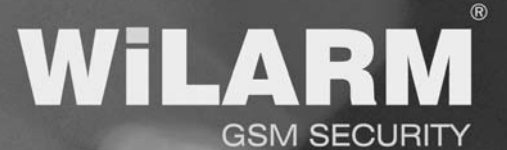

## **Műszaki paraméterek**

#### **1. Bemenetek**

2db bemenet áll rendelkezésre, mindegyik bemenetnek külön-külön beállítható az üzemmódja, és minden bemenethez öt telefonszám rendelhető az értesítésekhez. A bemenetek Normal Close(NC) rövidzárat várnak, majd riasztáskor meg kell szakítani a rövidzárat. Ez a bemenet invertálása funkcióval megfordítható. Az IN2-es bemenet konfigurálható kimenetként is.

#### **2. Kimenetek**

1db relés kimenet áll rendelkezésre, mely alaphelyzetben rövidzárat ad, majd vezérléskor bontja a rövidzárat. Ez a jumperrel megfordítható (NC/NO select). A kimenet maximum 1A terhelhetőségű, és kizárólag maximum 30VDC feszültségig használható. 230V hálózat kapcsolásakor segéd relét kell bekötni.

Az IN2-es bemenet konfigurálható kimenetként is. Terhelhetősége: 0.5 Amper

#### **3. Tápegység**

 Az eszköz belső stabilizált tápegységgel van szerelve. A sorkapocsra köthető bemenő feszültség tartomány: 8V-15V DC (2A).

A készüléket váltakozó áramú adapterről üzemeltetni szigorúan TILOS!

**Áramfelvétel: 30 mA (nyugalmi), 80mA (GSM adáskor)** 

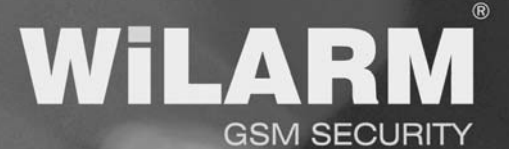

#### **4. GSM modem**

**GSM/GPRS Radio Performance Multi-Band:** 850 MHz, 900 MHz, 1800 MHz, and 1900 MHz **Sensitivity:** <-106 dBm (Typical GPRS CS1) 850 & 900 MHz Transmit Power.Class 4 (2 W) 1800 & 1900 MHz Transmit Power Class 1 (1 W)

(33 dBm  $\pm$  2 dB  $\omega$  antenna connection) **SIM Interface:** Remote SIM Option 1.8/3-Volt SIM Capability Emissions: FCC Parts 15,22 & 24, Class B 3GPP TS 51010-1,

Section 12.2 EN 55022 Class B

#### **Antenna interfész: SMA female**

#### **5. Mechanikai adatok**

Szélesség: 36mm Magasság: 75mm

#### **6. Készülék elhelyezése:**

- Doboz nélküli kivitelnél ügyeljen, hogy semmilyen fém tárgy ne érhessen a készülékhez, műanyag távtartókra lehet szerelni, esetleg helyezzen a készülék alá szigetelőanyagot.
- A riasztó rendszer transzformátorától a lehető legmesszebb helyezze el, mivel a gerjesztett elektromágneses sugárzás befolyásolhatja a működést.
- Elégtelen vagy kicsi térerősség esetén helyezzen a készülékre külső nagy nyereségű antennát, melyet kiegészítőként a modulhoz megvásárolhat.

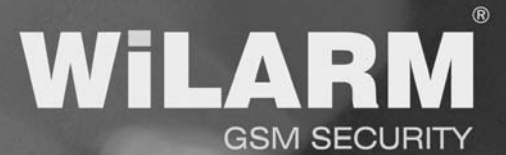

**7.** Bekötési rajz

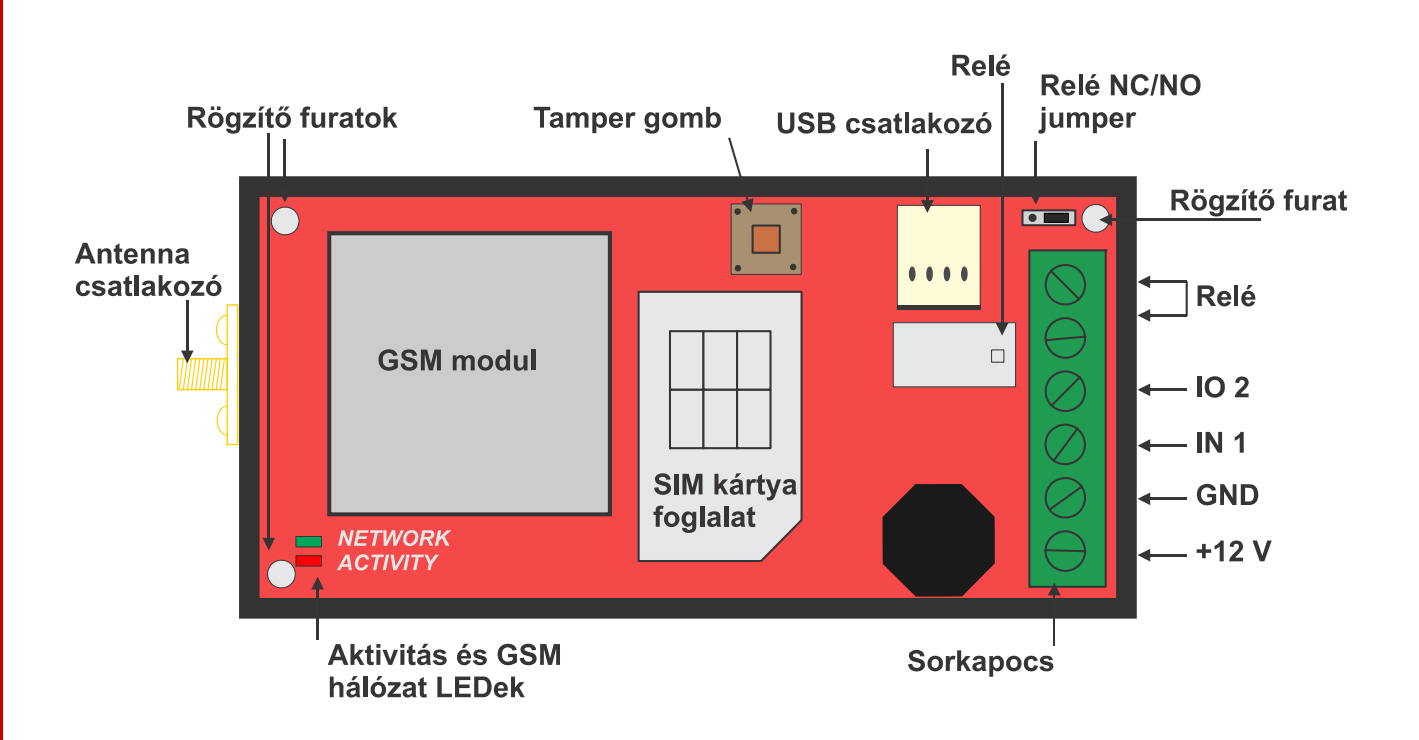

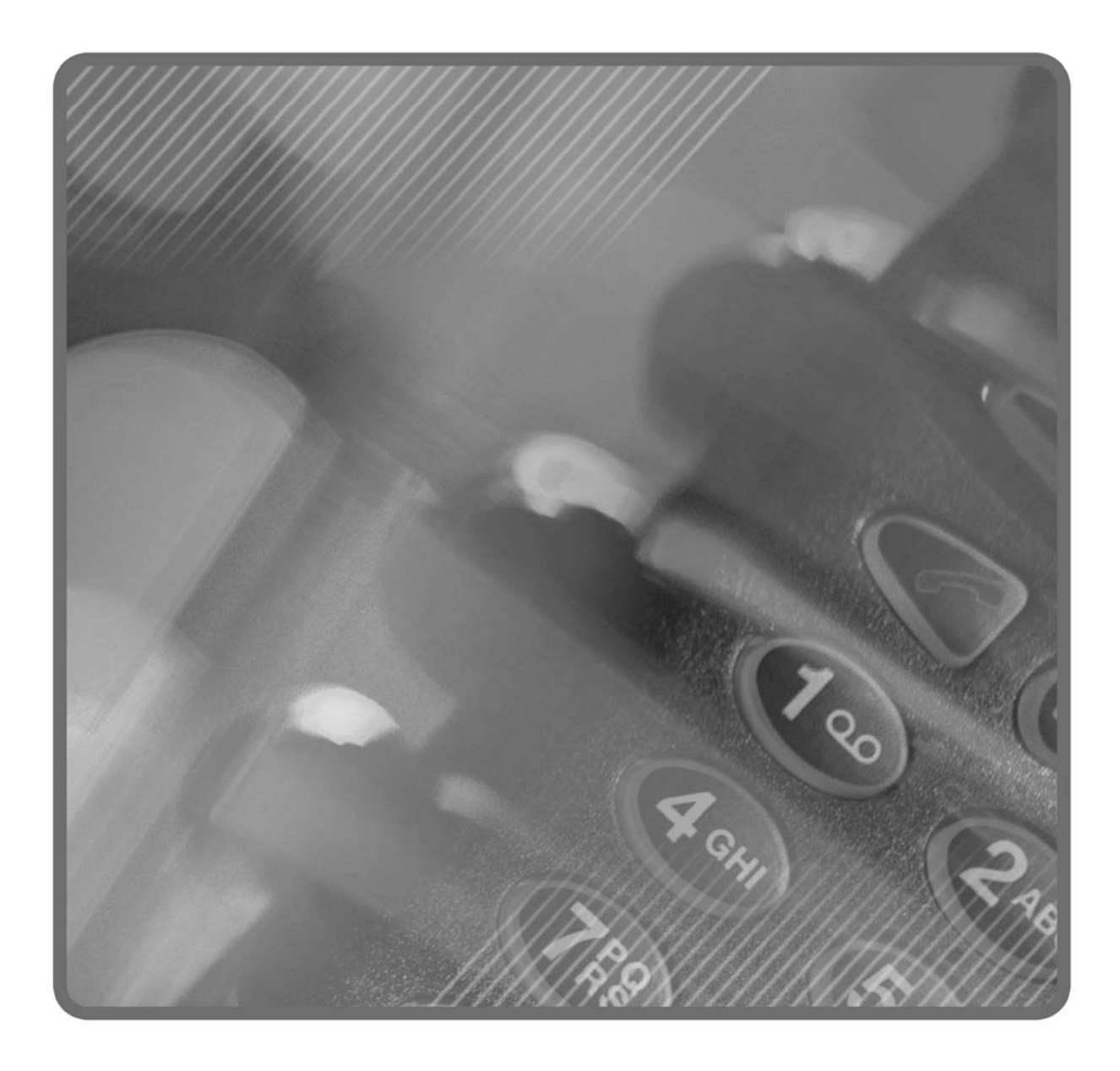

1115 Bp Csóka u. 7-13/A Tel: (06-20) 295-2440 E-mail: info@wilarmsecurity.com Web: http://www.wilarmsecurity.com

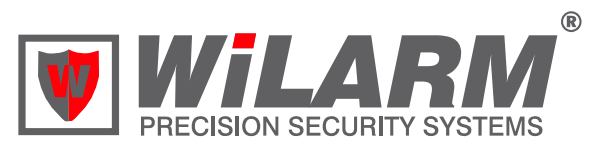